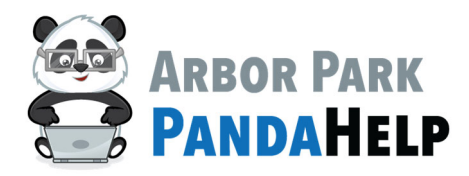

# **Parent Login Instructions-ALMA**

#### Step 1:

Go to: https://www.arbor145.org/login/almasis

### Step 2:

Select the appropriate school that your student attends:

## **AlmaSIS**

Alma sign in pages are specific to your school. These links are for staff, parents, and students.

Please select the appropriate login page:

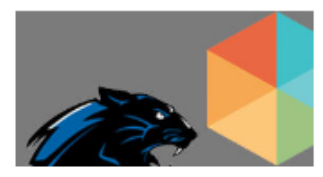

**ARBOR PARK MIDDLE SCHOOL** 

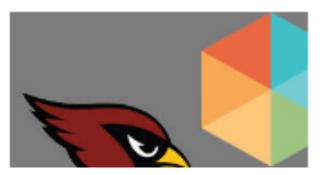

**SCARLET OAK** 

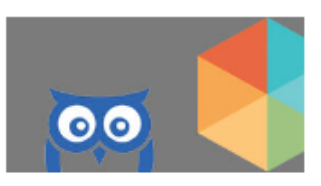

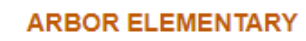

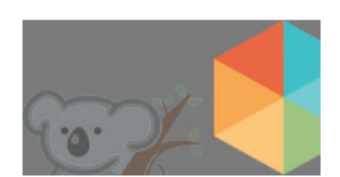

**KIMBERLY HEIGHTS** 

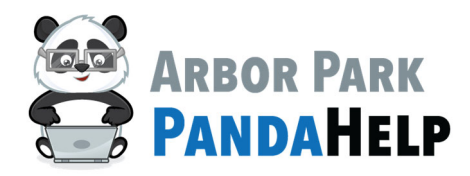

**Call x5555** 

## **Parent Login Instructions-ALMA**

## **Step 3:**

Enter your Alma username and password:

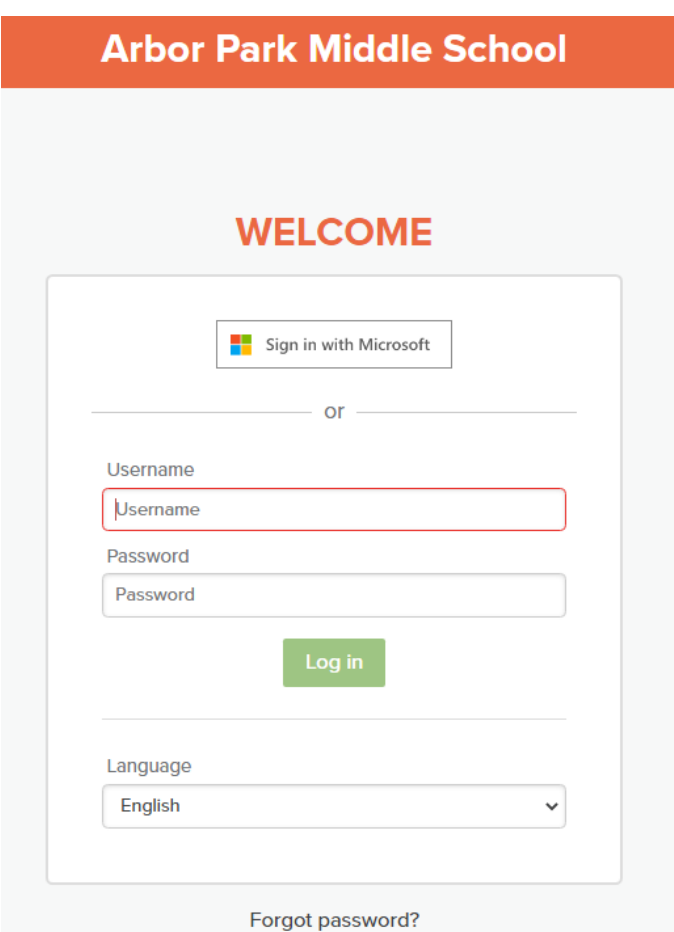

### **Please note:**

If you do not know your password, please use the "Forgot Password" feature located on the login page to receive an email containing a link to create a new password.

If you do not know your username, please contact PandaHelp via email (pandahelp@arbor145.org) or phone (708‐342‐7790) and we will be happy to provide you with that information.